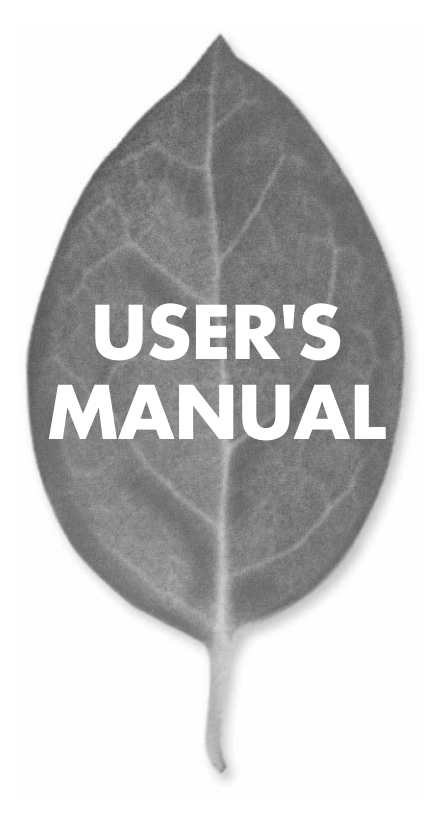

# **MRW-25H** USB

PLANEX COMMUNICATIONS INC.

# **USER'S MANUAL** USB

# **MRW-25H**

# 本製品を安全にお使いいただくために

八警告

本製品をご利用の際は、以下の注意点を必ずお守りくだ さい。これらの事項が守られない場合、感電、火災、故障 などにより使用者の重傷または死亡につながるおそれが あります。

#### 分解・改造・修理はダメ!

各部のネジを外したり、カバーを開け たりしないでください。また製品内部 の部品を改造・交換しないでください。 感電や火災につながるおそれがあります。

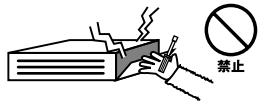

#### 正しい電圧で使用して!

指定の電圧以外で使用すると誤動作や 火災につながるおそれがあります。

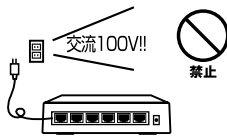

#### タコ足配線・無理な配線はダメ!

コンセントや電源タップの定格を超え て電気製品を接続すると、発熱し火災 につながる危険があります。

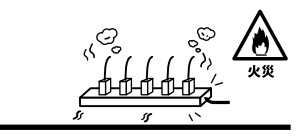

#### 雷のときはさわらないで!

雷が発生している間は、製品各部およ びケーブルにさわらないでください。 感電するおそれがあります。

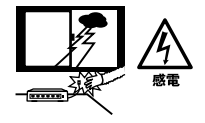

#### 通気口をふさがないで!

内部に熱がこもり、誤動作や火災につな がるおそれがあります。

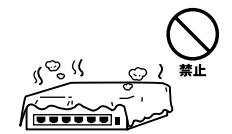

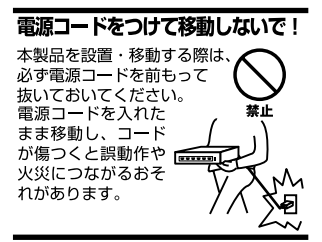

#### 液体・異物は入れないで!

製品内部に液体や異物が入ると、ショートして火災が発生したり、 誤動作したりする可能性があります。 万一異物や液体が入ってしまった場合は、 電源コードをコンセントから外して 弊社サポートセンターまでご連絡ください。

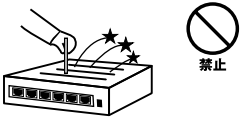

#### 雷源コードは傷つけないで!

火災・感電につながるおそれがありますので、電源やACアダプタのコードは絶対に 加工したり傷つけたりしないでください。また以下の点を守ってコードを傷めないよ うにしてください。

◇コードの上に物を載せない

◇熱源の側にコードを置かない

◇コードをかじる癖のあるペットは隔離する

(かじった部分からショートし発火する危険があります)

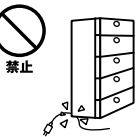

#### 設置・保管場所をもう一度確認して!

以下の場所での本製品のご利用や保管は避けてください。これらの場所で設置・保管 を行うと誤動作や感電、火災につながる危険があります。

- ・本製品が落下する可能性のある不安定な場所
- ・直射日光のあたる場所
- ・高温または多湿の場所(暖房器具の側も含む)
- ・急激に温度変化する可能性のある場所 (結露のおそれがある所)
- ・振動の激しい場所
- ・ほこりの多い場所
- ・静電気を帯びやすい場所 (絨毯の上も含む)
- ・腐食性のガスが発生する場所

#### ◎おねがい

本製品のお手入れ

- ・本製品のお手入れは乾いた柔らかい布で行ってください。
- ・汚れがひどい場合は、水で薄めた中性洗剤に布を浸し、かたく絞って本製品を拭い てください。また最後に乾いた布で軽く拭いてください。
- ・台所用中性洗剤以外は使わないでください。シンナーやベンジン、ワックス、アル コールが入ったものは使用できません。

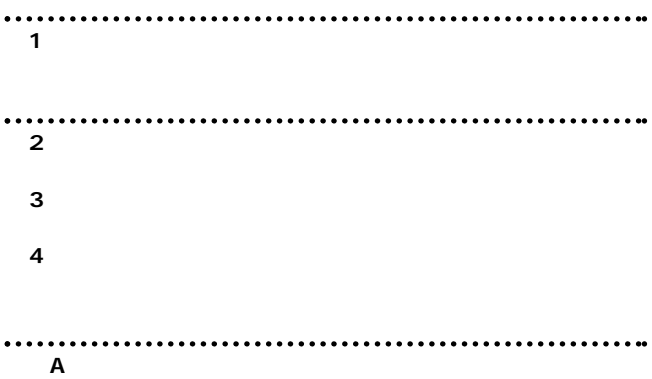

User's Manual Version 1.0 No.PMN-02-10-YT-MRW-25H

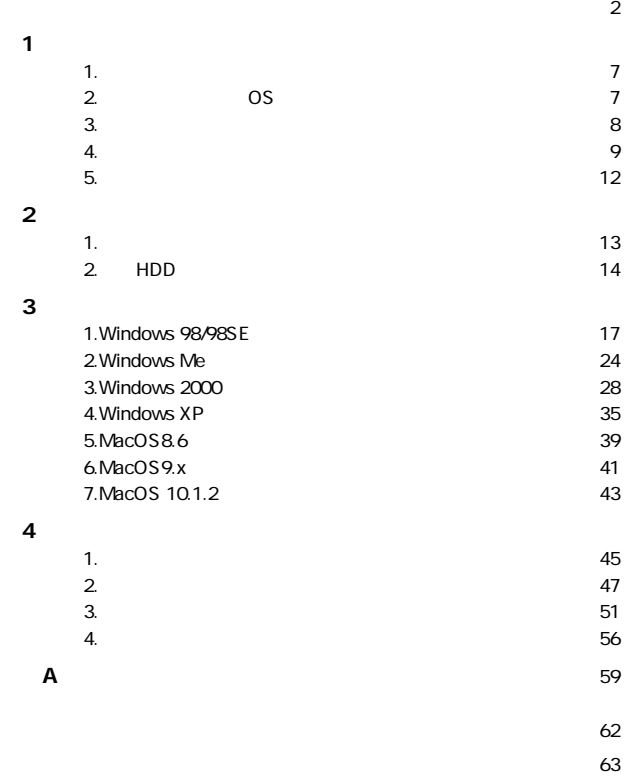

**to see the see the see the see the see the see the see the see the see the see the see the see the see the s** 

 $k_{\text{max}} = \frac{1}{\sqrt{2}}$ 

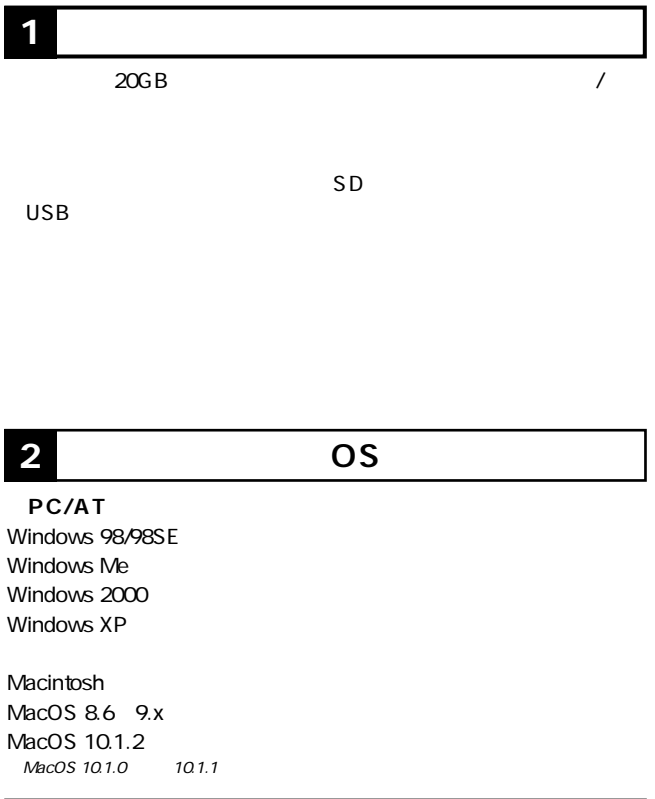

●MRW-25H AC ●PC接続用ケーブル

CD-ROM 1

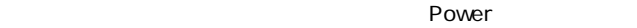

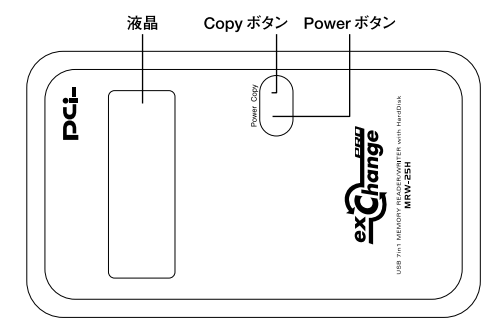

 $1 - 1$ 

Power

Copy

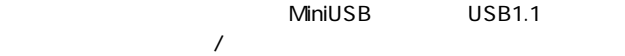

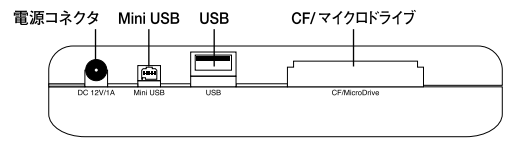

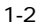

#### $AC$

Mini USB

「USB」 USB

 $\overline{USB}$ 

CF/

**TYPE II** 

コンパクトフラッシュまたはマイクロドライブを接続する、CF

**1**

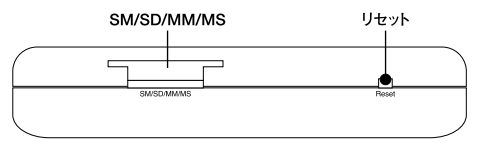

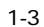

#### SM/SD/MM/MS

 $SD$ 

**11**

**1**

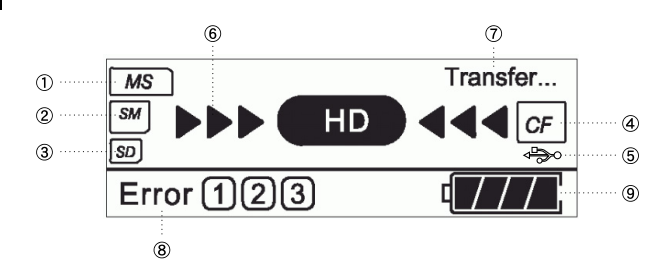

**5 液晶ディスプレイの説明**

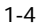

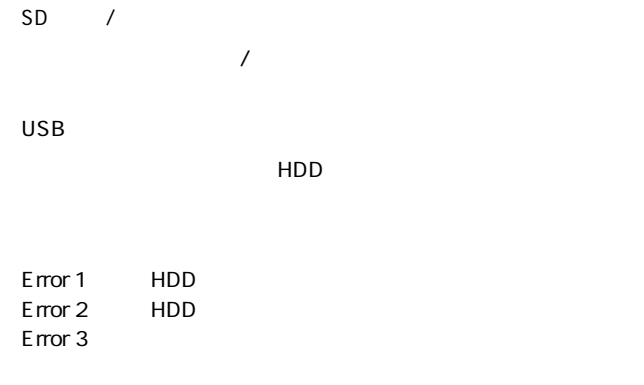

続することなく、手軽にフラッシュメモリから内蔵HDDへコ

**第2章**

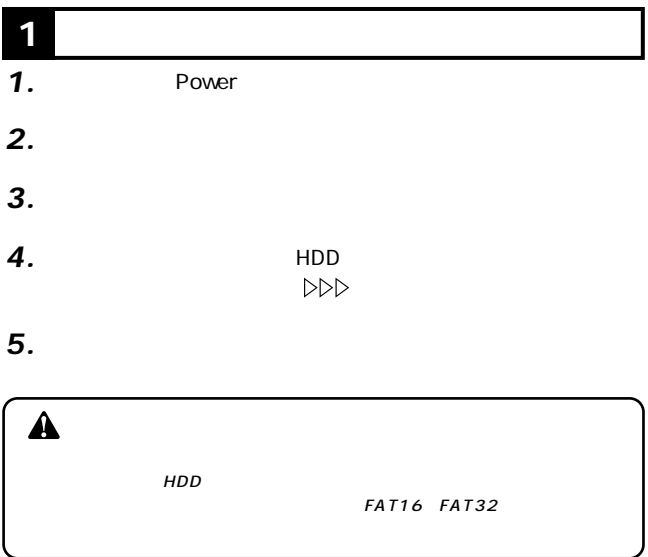

# **2** HDD

**2**

*1.*

#### $\mathsf{HDD}$

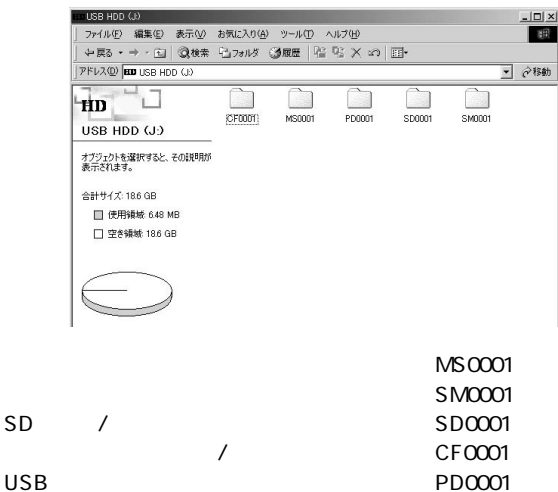

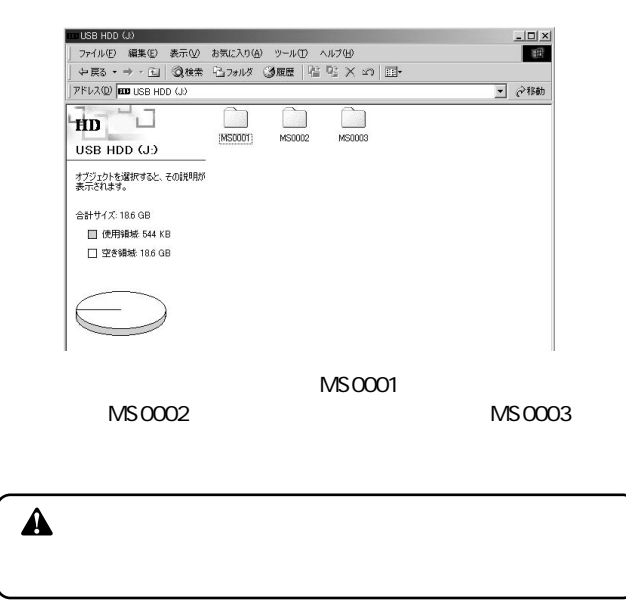

**3**

## **1** Windows 98/98SE

#### CD-ROM

CD-ROM CD-ROM *1.*

**第3章**

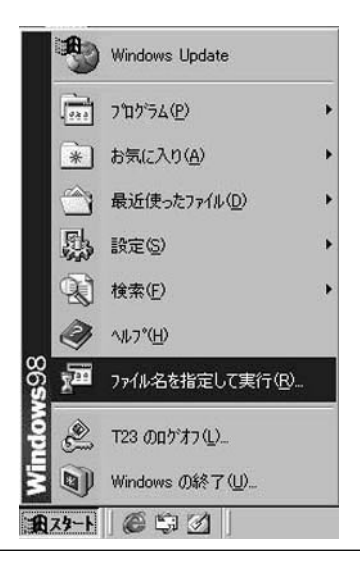

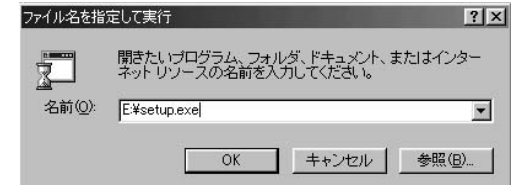

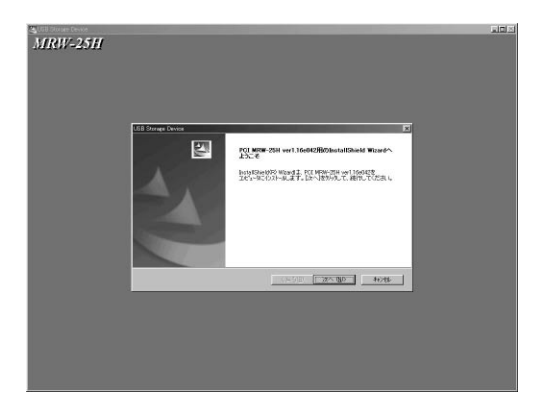

#### **5.** Windows

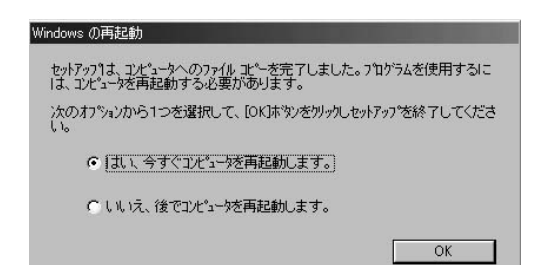

#### [ドライバのインストール]にお進みください。 *6.*

▲

CD-ROM

Mini USB USB<br>PC  $PC$ *1.*

**3** *2.*

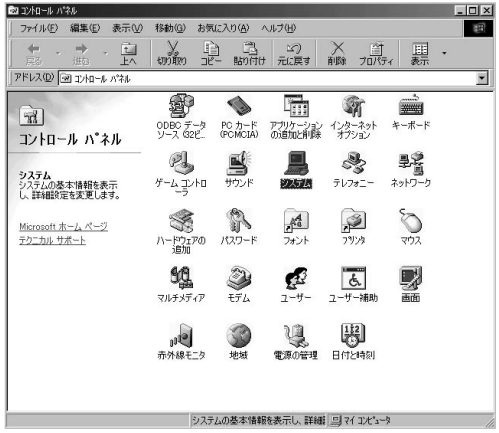

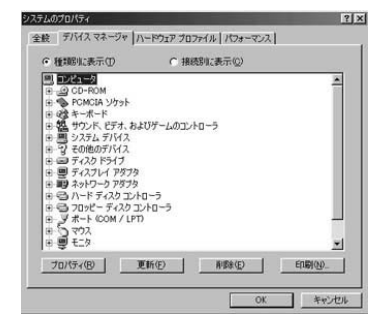

Driver」はあるか。「ハードディスクコントロードディスクコントロードディスクコントロード *3.*

#### LISB DISK

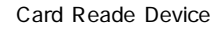

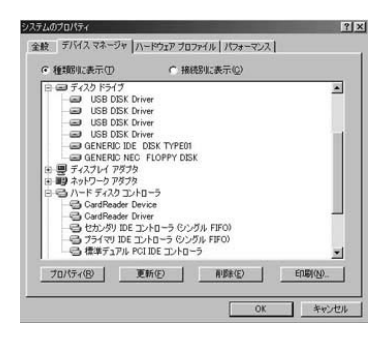

*4.*

 $\mathbb{R}^n$  . The results of the results of the results of the results of the results of the results of the results of the results of the results of the results of the results of the results of the results of the results o

# *2.* **3**

PCI MRW-25H

Ī

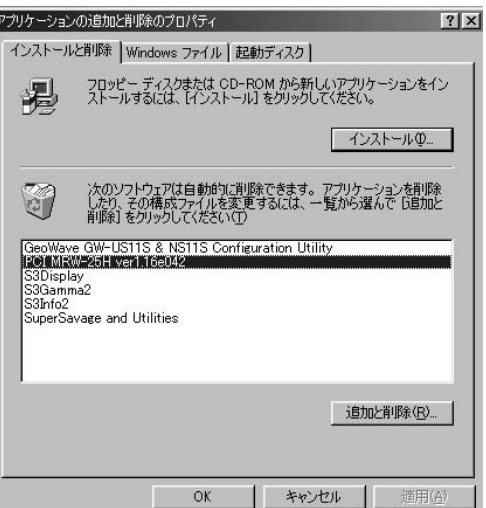

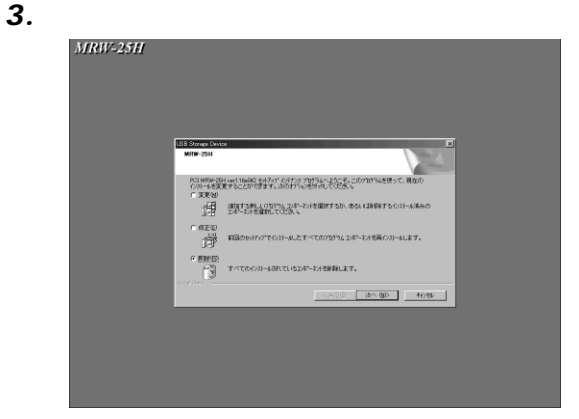

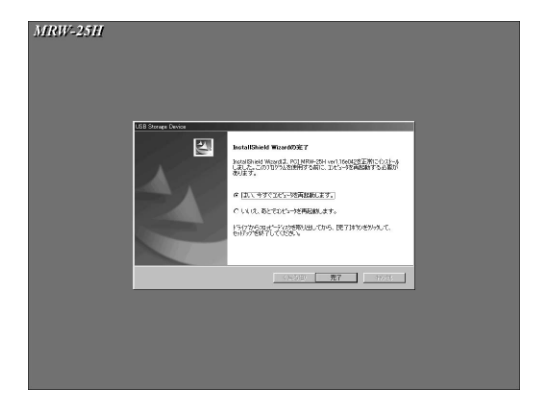

# **2 Windows** Me

 $PC$ 

Mini USB USB<br>PC *1.*

**3**

## *1.*

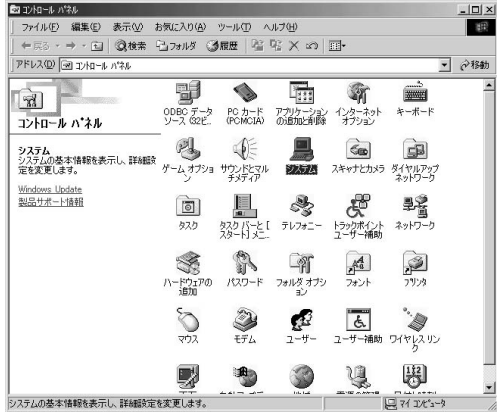

 $\mathsf{USB}$ 

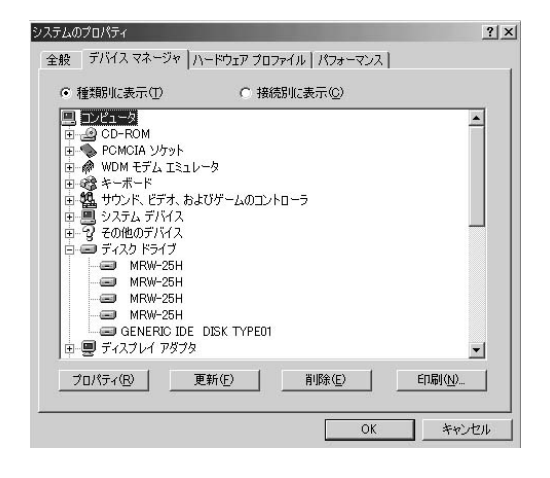

 $\mathbb{R}^n$  . The results of the results of the results of the results of the results of the results of the results of the results of the results of the results of the results of the results of the results of the results o

 $\mathsf{USB}$ 

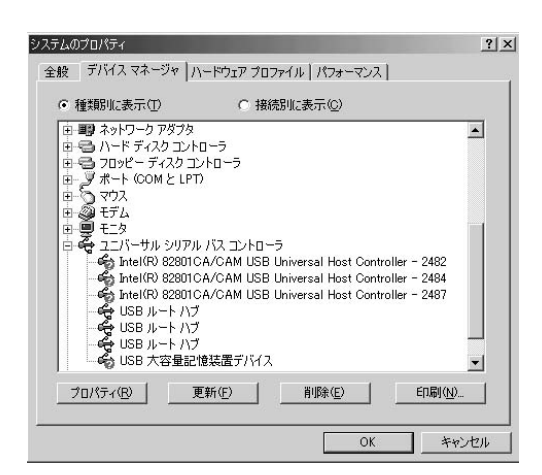

 $\overline{\text{OK}}$ 

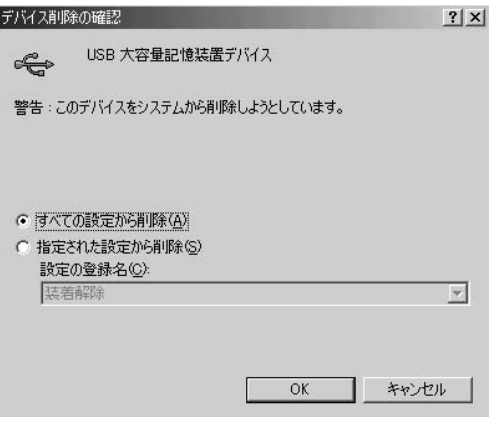

# **3 Windows 2000編**

#### **■ドライバCD-ROMのインストール**

*1.*

CD-ROM CD-ROM

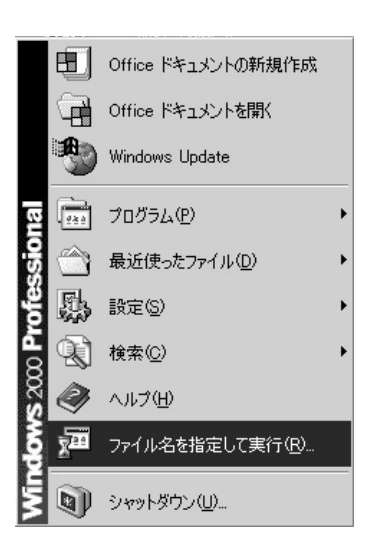

#### E:\setup.exe CD-ROM E<br>OK  $\mathsf{OK}$

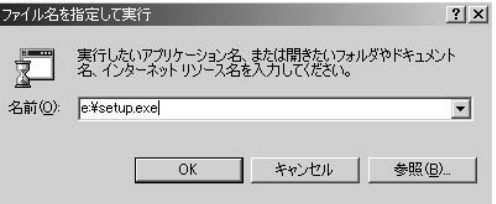

# *4.* **MRW-25H** 四 FOI MRW-25H ver1.16e042Hb7destallShield Wizerd hstyllShet030 Waard 2, PCLMWH20H vor1.10x042を<br>エピュータことバトール、ます。「ホームをカッル」で、お新してください。

*5.*

 $\hat{\mathbf{A}}$ CD-ROM

Mini USB<br>PC  $PC$ *1.*

*2.*

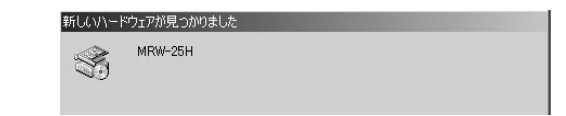

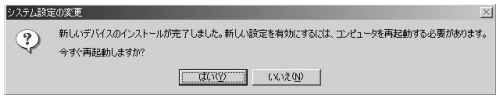

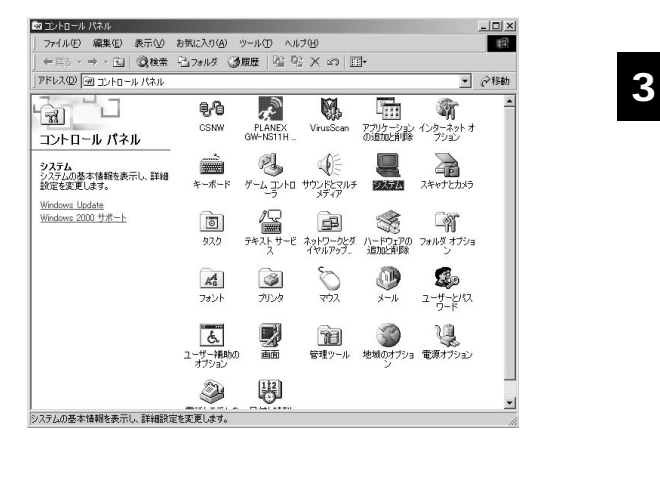

Combo

USB Device USB

Card Reader Drive

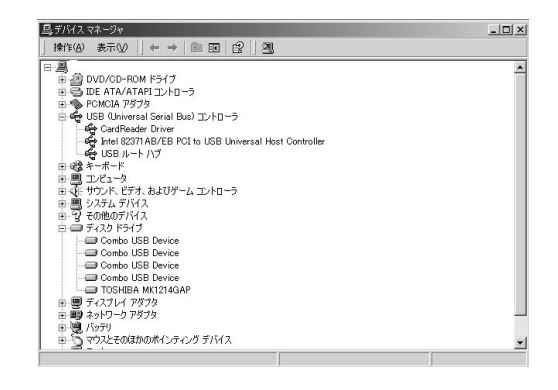

*4.*

 $\mathbb{R}^n$  . The results of the results of the results of the results of the results of the results of the results of the results of the results of the results of the results of the results of the results of the results o

## *2.*

#### $MRW-25H$  /

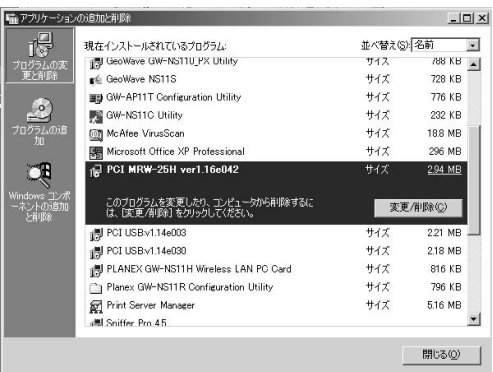

### $\mathsf{PCI}$

**3**

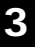

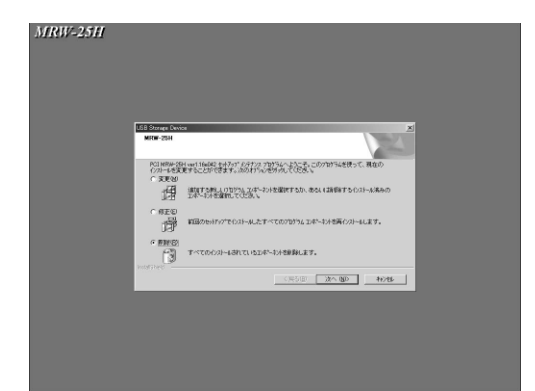

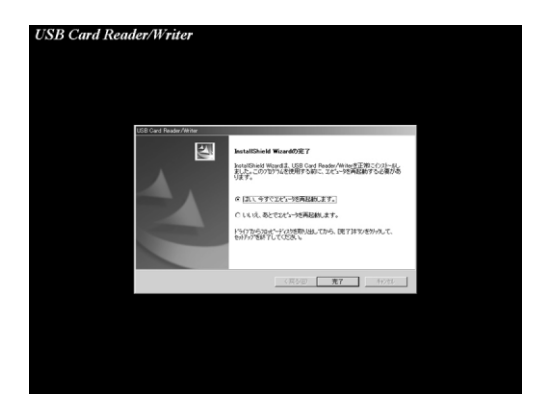

## **4 Windows XP編**

Mini USB Mini USB USB  $PC$ *1.*

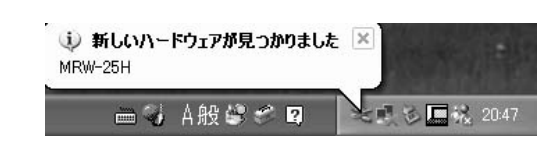

## *1.*

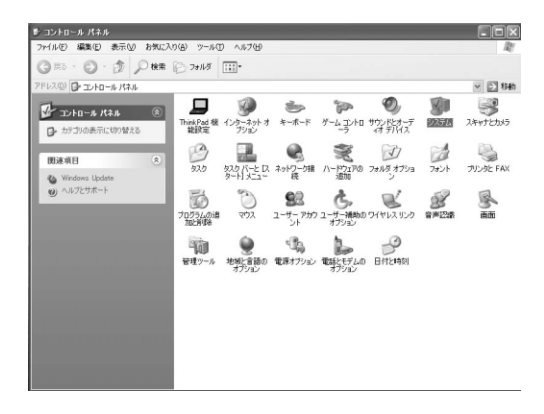

**3**

#### 25H/USB Device USB

 $\mathsf{MR}\,\mathsf{W}\text{-}$ 

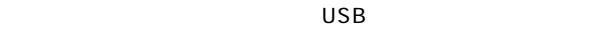

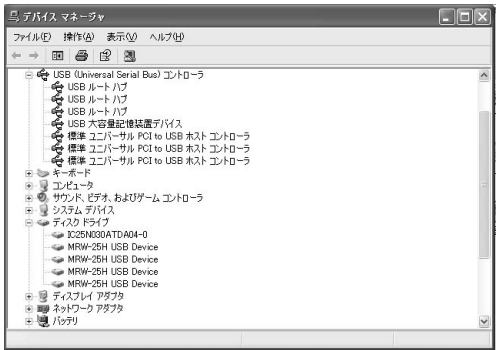

*4.*

 $\qquad \qquad$ 

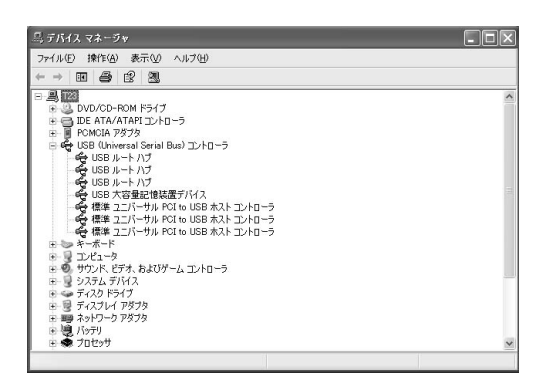

鳥 デバイス マネージャー ファイル(E) 表示(V) ヘルプ(H) ← → 回 ドライバの更新(P)...<br>無効(D) 國 日本723 和除(U)

※ 1 ハードウェア変更のスキャン(A)<br>※ 3 P 印刷(B)<br>※ → 印刷(B)<br>※ → P (F) プロパティ(R) बं  $\mathcal{A}$ ヘルプ(H) d 。<br>今回USB 大容量記憶装置デバイス|<br>※ 標準 ユニバーサル POI to USB ホスト コントローラ<br>※ 標準 ユニバーサル POI to USB ホスト コントローラ<br>※ 標準 ユニバーサル POI to USB ホスト コントローラ **H-₩ ディスク ドライブ** = ■ ディスプレイ アダプタ<br>= ■ ネットワーク アダプタ<br>= ■ バッテリ<br>= ● プロセッサ 選択したデバイスのドライバを削除します。

*4.*

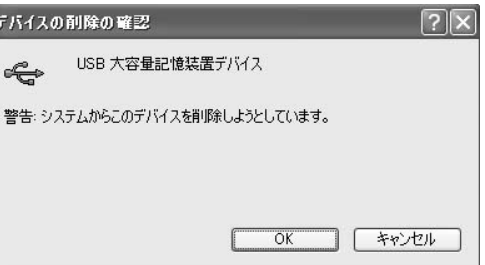

COR

 $\overline{\text{OK}}$ 

# Restart Cancel

## **5 MacOS8.6編**

- CD-ROM CD-ROM *1.*
- 2. CD-ROM Installer Mac8.6\_1.eps This is Mac driver installer for MRW-25H. The installer will install driver to folder MacOS8.6: システムフォルダ:機能拡張: of disk MacOS8.6:. Continue Cancel
- **3.** Continue
- 「Restart the compter!」の画面が表示されますので「Restart」 *4.*

Macintosh

Mini USB Macintosh USB

PC Figure Figure Figure Figure Figure Figure Figure Figure Figure Figure Figure Figure Figure Figure Figure Figure Figure Figure Figure Figure Figure Figure Figure Figure Figure Figure Figure Figure Figure Figure Figure Fi

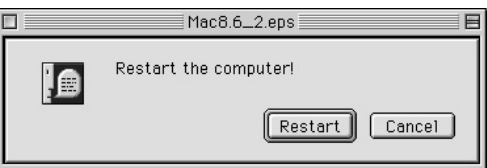

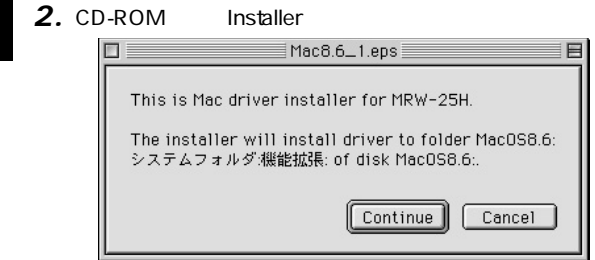

3. Remove

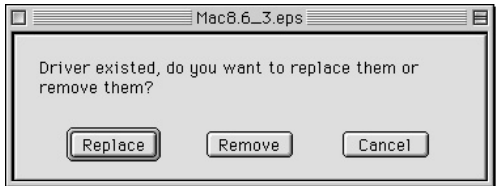

4. Macintosh

## **6 MacOS9.x~編**

CD-ROM CD-ROM *1.*

## 2. CD-ROM Installer Mac9.04\_1.bmp This is Mac driver installer for MRW-25H. The installer will install driver to folder 9.0.4 シス テムフォルダ:機能拡張: of disk 9.0.4 .. Continue Cancel

- Continue *3.*
- Restart the compter! 
Nestart the compter! *4.*

Mini USB Macintosh USB

Macintosh

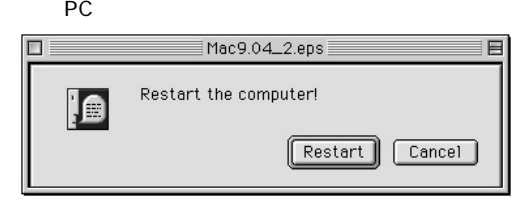

CD-ROM
CD-

*1.*

- *2.* **Installer** Mac9.04\_1.bmp This is Mac driver installer for MRW-25H. The installer will install driver to folder 9.0.4:シス テムフォルダ:機能拡張: of disk 9.0.4 .. Continue Cancel
	- 3. Remove

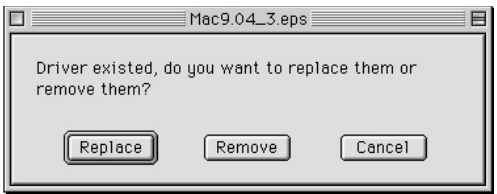

4. Macintosh

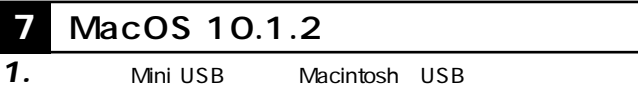

PC

**第4章**

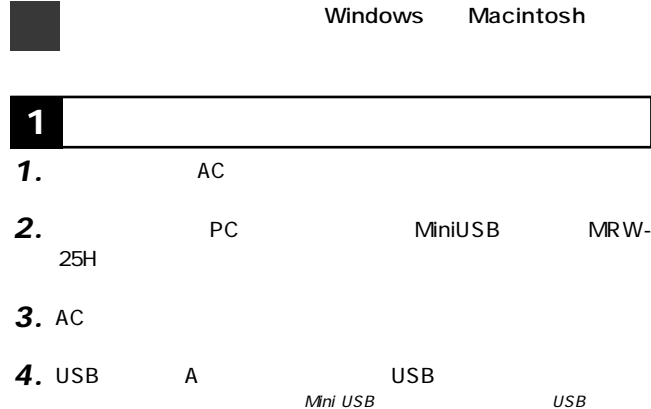

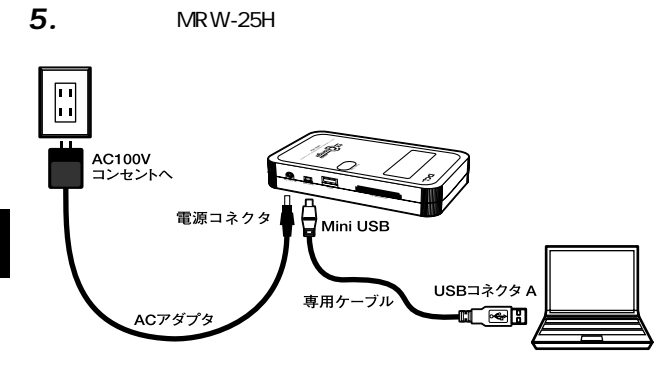

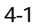

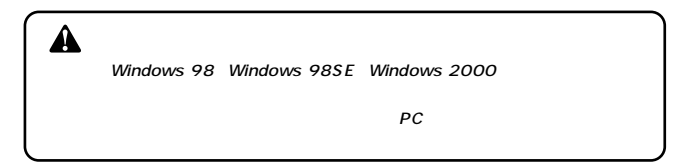

**46** MRW-25H

**2 各スロットの使用方法**

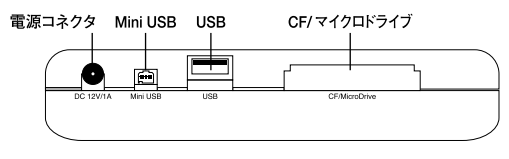

 $\sqrt{2}$ 

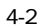

 $\overline{\phantom{a}}$ 

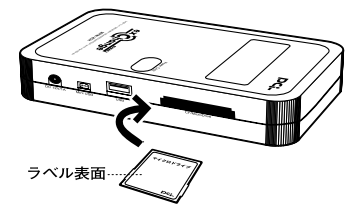

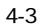

2. USB  $\mathsf{USB}$ 

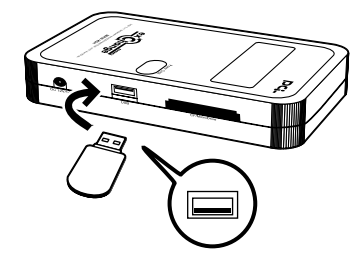

 $4 - 4$ 

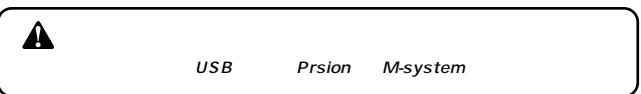

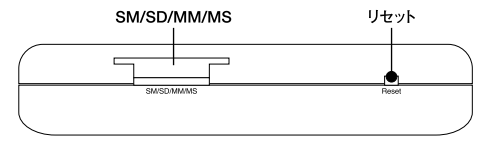

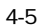

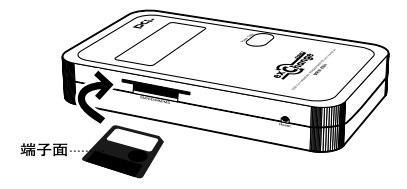

 $4-6$ 

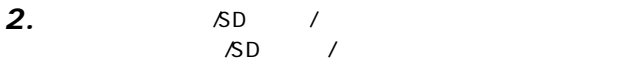

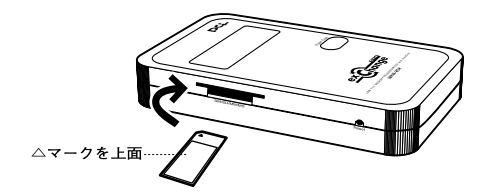

 $4 - 7$ 

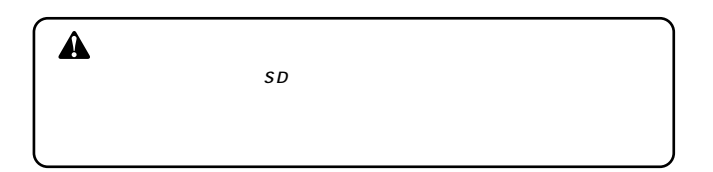

# ◬

 $\overline{USB}$ 

**1.** Windows 98/98SE/2000

SD/MMC/MS SM HD

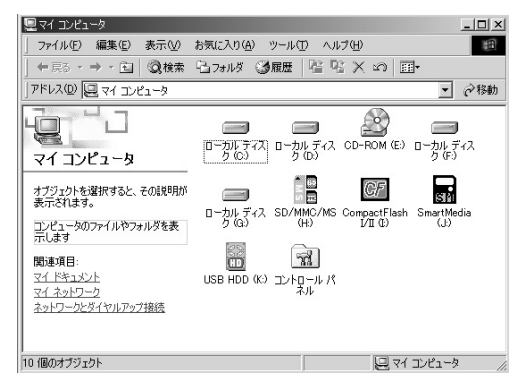

 $\overline{C}$ F $\overline{C}$ F $\overline{C}$ 

**4**

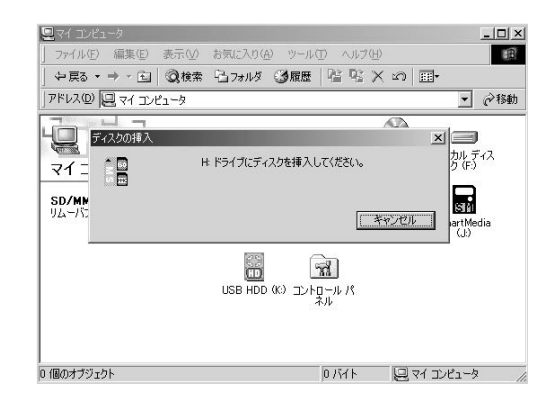

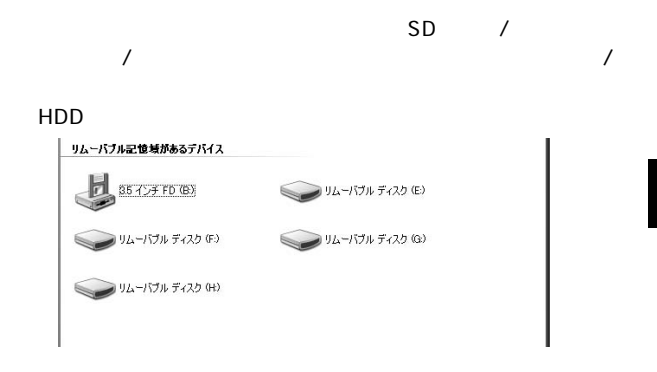

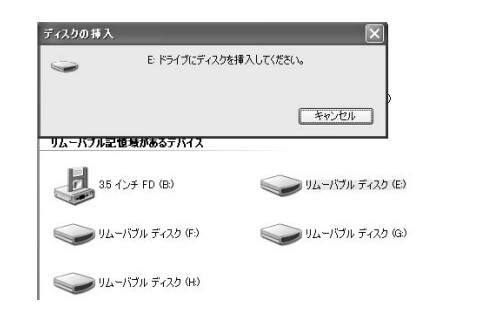

#### **1.** Macintosh

Macintosh

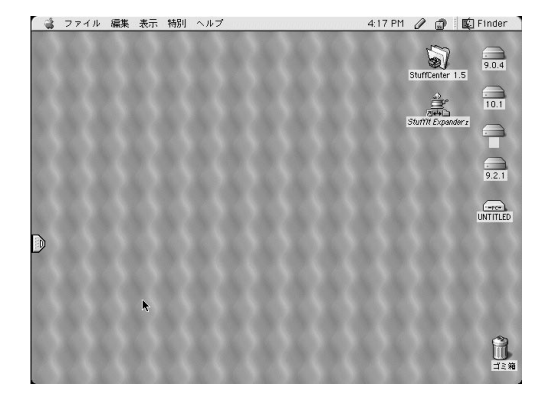

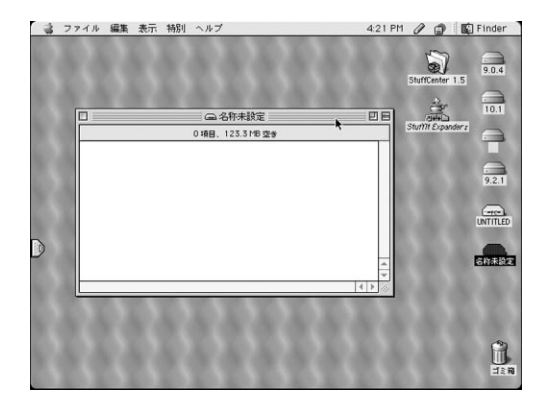

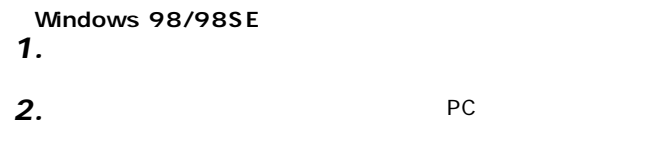

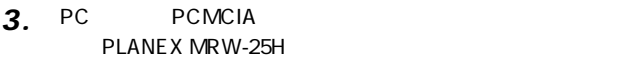

**■Windows 98/98SE編**

**4 本製品をパソコンから取り外す場合**

- OK レンジング しょうしょうしょう *4.*
- $\overline{\mathsf{USB}}$ *5.*

**Windows Me** *1.*

- $PC$ *2.*
- PLANEX MRW-25H *3.*
- *4.*

OK

PLANEX MRW-25H  $\overline{\text{OK}}$ *5.*

#### *6.*

 $\overline{\mathsf{USB}}$ 

**Windows 2000** 

- *1.*
- $PC$ *2.*
- PLANEX MRW-25H *3.*
- OK *4.*
- 5. PLANEX MRW-25H

 $\overline{\mathsf{OK}}$ 

 $\overline{\mathsf{USB}}$ *6.*

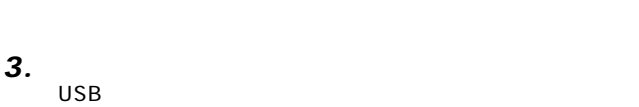

*2.*

**Windows XP** 

 $PC$ 

- OK *4.*
- **5.** USB
- $\overline{\mathsf{USB}}$ *6.*

## **■Macintosh編**

- *1.*
- *2.*
- $\overline{\mathsf{USB}}$ *3.*

**A A** 

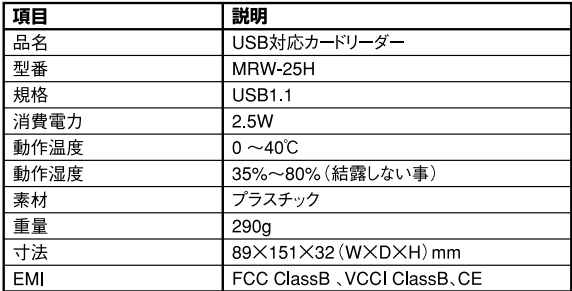

## **MEMO**

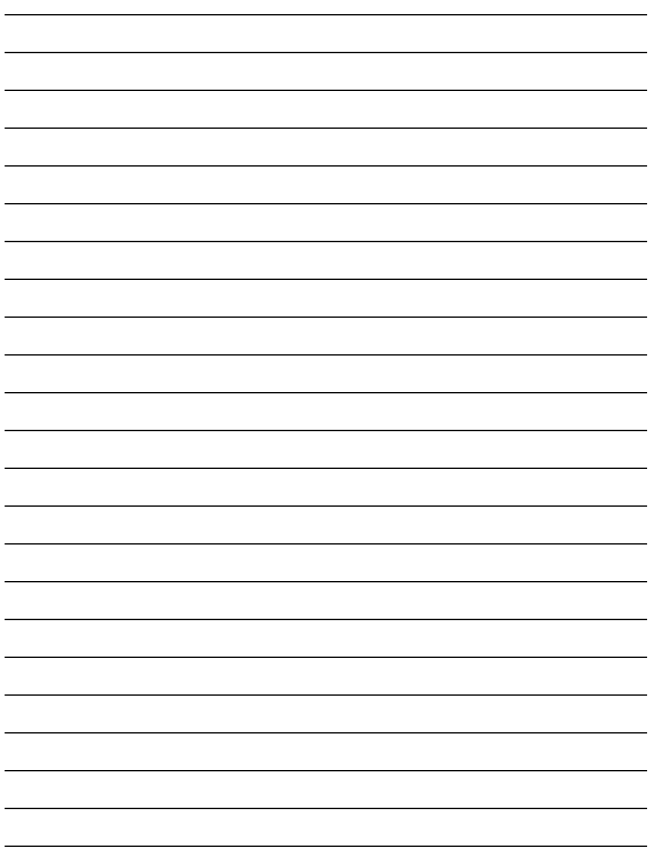

## **MEMO**

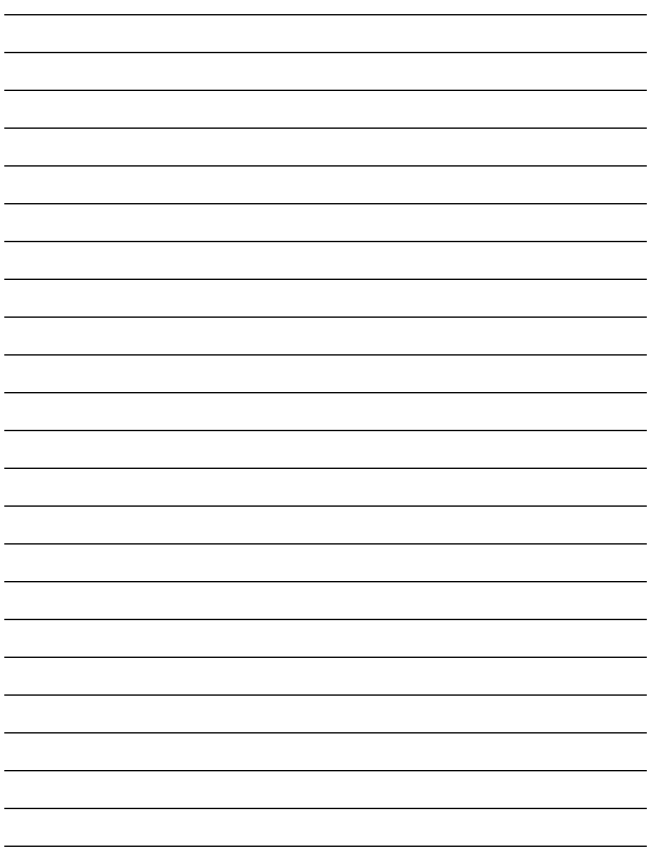

## **http://www.planex.co.jp/user/**

 $PCI$  $\frac{1}{3}$ PCI http://direct.planex.co.jp/

> $\sqrt{2}$ http://www.planex.co.jp/lan.shtml

http://www.planex.co.jp/support/techform/  $24$ 

> 0120-415977 10 12 13 17

**FAX** 

03-5614-1018

受付:24時間

Windows XP/Me

http://www.planex.co.jp/

 $2002 \quad 5$ 

 $\overline{c}$ 

FAX

#### FAX:03-5614-1018

送信日:

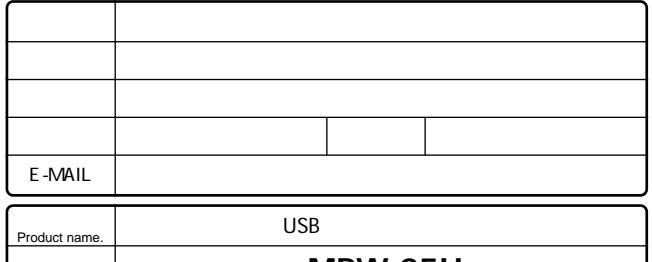

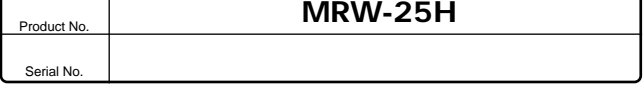

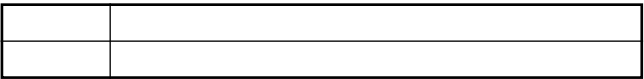

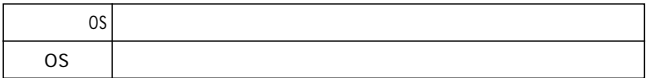

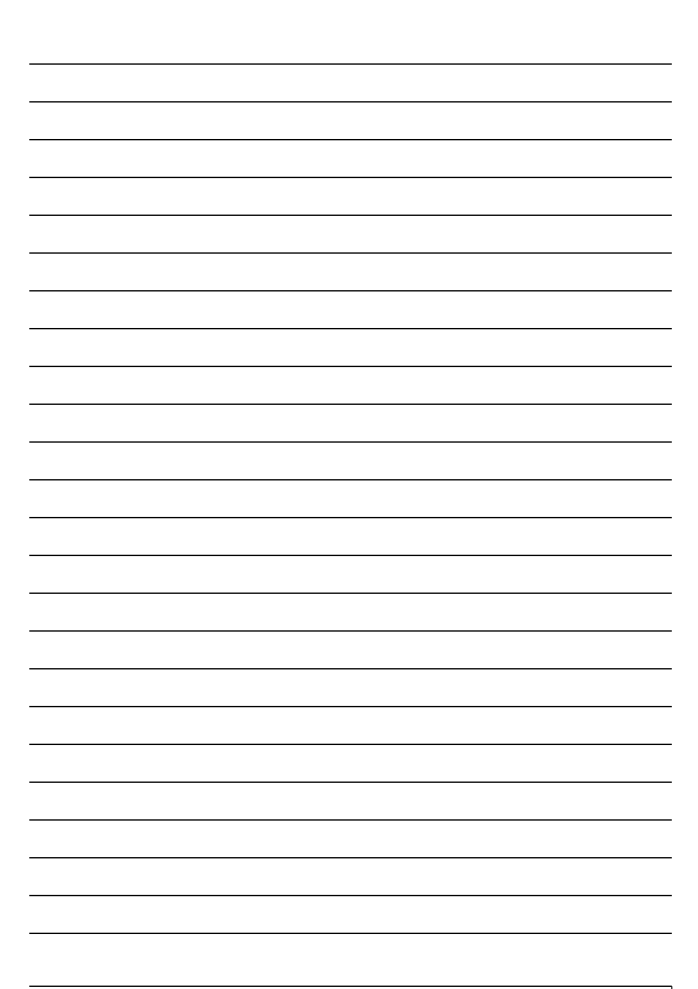

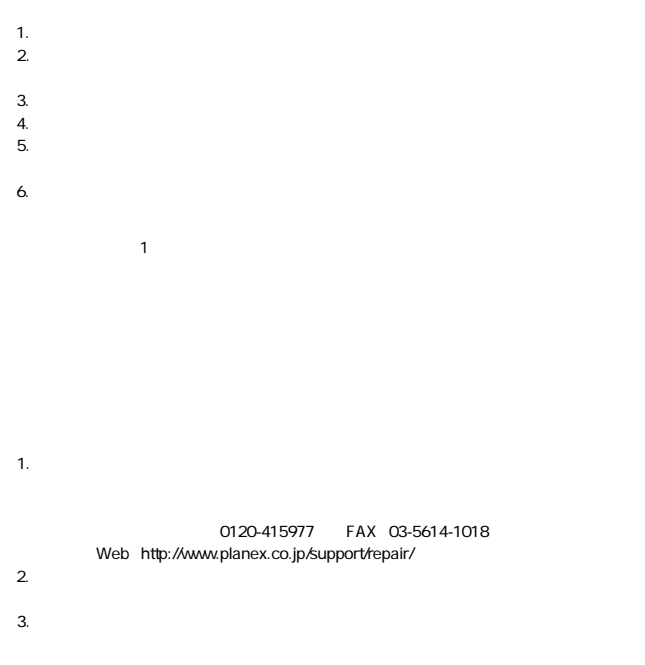

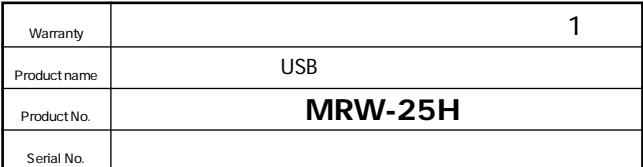

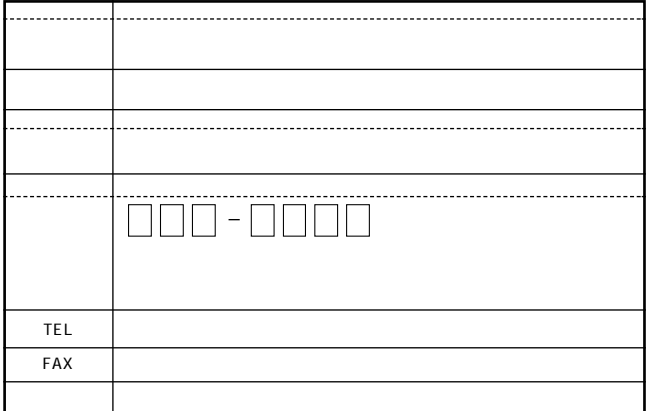

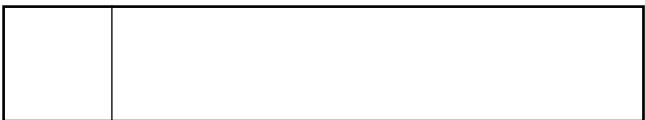

This warranty is valid only in Japan.

プラネックスコミュニケーションズ株式会社

プラネックスコミュニケーションズ株式会社